# CP > PRO

# <span id="page-0-0"></span>**Neuerungen in Gerüstbau-Office 3.11.1 - April 2023**

#### **Gewährleistungs- und Haftungsausschlussklausel**

Die in diesem Dokument enthaltenen Informationen dienen der privaten Information der Anwender. Die in diesem Dokument enthaltenen Informationen geben lediglich den Kenntnisstand von CP-Pro Solutions GmbH & Co.KG zum Zeitpunkt der Veröffentlichung des Dokuments wieder. CP-Pro Solutions GmbH & Co.KG übernimmt für die in diesem Dokument enthaltenen Informationen keine Gewährleistung und keine Haftung für Schäden, die aus der Nutzung dieser Informationen entstehen.

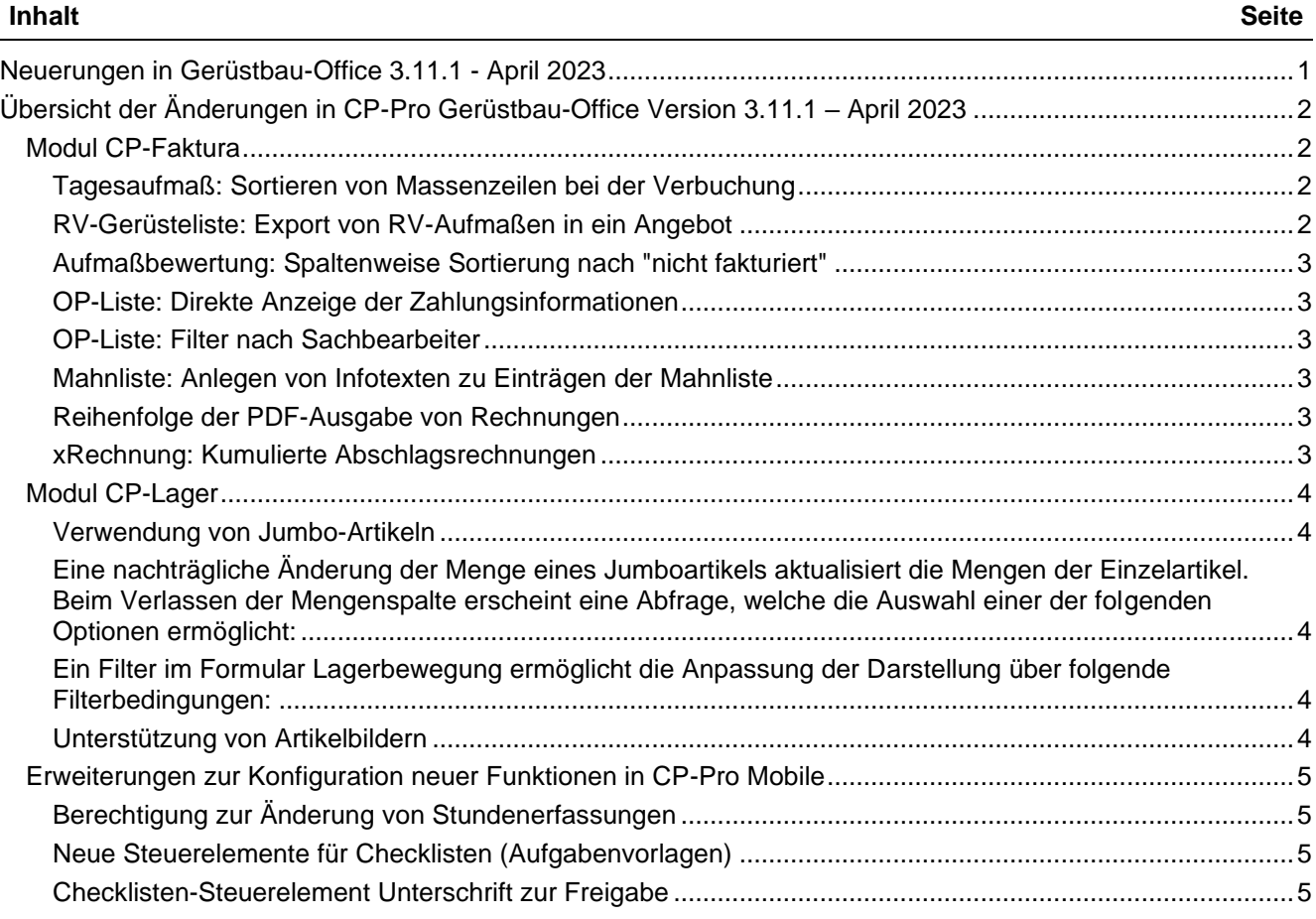

v:\0200\_support\0210 dokumente\0211 go3\release notes\neuerungen gerüstbau-office 3.11.1 - april 2023.docx

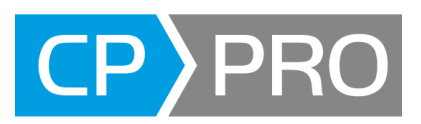

# <span id="page-1-0"></span>**Übersicht der Änderungen in CP-Pro Gerüstbau-Office Version 3.11.1 – April 2023**

Nachstehend alle Neuerungen in CP-Pro Gerüstbau-Office seit dem letzten Release Version 3.10.11 im Juli 2022.

## <span id="page-1-1"></span>**Modul CP-Faktura**

#### <span id="page-1-2"></span>**Tagesaufmaß: Sortieren von Massenzeilen bei der Verbuchung**

Für die Erfassung von Massen für Aufbau-Positionen im Tagesaufmaß werden die gewünschten Leistungspositionen aus dem Aufmaß übernommen. Bisher wurden neue Aufbaumassen bei der Verbuchung als letzter Eintrag der Massenerfassung übernommen. Dies erfolgte auch bei einer strukturierten Massenerfassung mit TK (Titelkopf) und TS (Titelsummen).

Diese Funktion wurde nun erweitert: Wenn eine bereits vorhandene Massenzeile aus dem Aufmaß gewählt wird, wird deren laufende Nr. zu Positionierung der Massenzeile zur Verbuchung in ein Aufmaß verwendet. Somit wird die bestehende Struktur aus TK- und TS-Positionen weiterhin berücksichtigt.

#### <span id="page-1-3"></span>**RV-Gerüsteliste: Export von RV-Aufmaßen in ein Angebot**

Es gibt zwar die Möglichkeit über eine Druckmaske "RV-Sammelaufmaß" mehrere Aufmaße in einen PDF-Beleg auszudrucken und per Mail zu versenden. Dieser Beleg ist jedoch formal kein korrektes Angebot und kann auch keine fortlaufende Angebotsnummer erhalten.

Gewünscht ist, ein oder mehrere in der RV-Gerüsteliste ausgewählte RV-Aufmaße in ein neues Angebot zu exportieren. Dieses Angebot dient lediglich der Dokumentation gegenüber dem Kunden und muss per Mail versendet werden.

- die Angebotsnummer wird automatisch vergeben
- Adresse und Ktr-Nr. werden aus dem Kostenträger übernommen
- Kopf-, Fußtexte und Zahlungsbedingungen werden aus den Faktura-Stammdaten übernommen

Die Angebotspositionen verwenden die Daten der RV-Aufmaße, ähnlich wie die Rechnungspositionen. Dabei werden, wie in der Rechnungsstellung die Vorgaben des Kostenträgers berücksichtigt:

- alle Positionen einzeln
- Aufmaß in einer Summe

Die Angebotspositionen verwenden für die Beschreibung der Aufmaße die Textschemata der Rechnungsstellung. Dabei werden alle Vorgaben für die "Beschriftungen" der RV-Aufmaße berücksichtigt (z. B. der "Ansprechpartner").

Sofern der Ansprechpartner zusätzlich auch in den Angebots-Kopfdaten ausgewählt werden soll, muss er in den Adress-Stammdaten hinterlegt werden.

Die RV-Gerüsteliste bietet folgende Funktionen:

- Angebot erstellen: Berücksichtigt eine Auswahl von RV-Aufmaßen, sofern diese noch nicht in ein Angebot exportiert wurden
- Angebot ansehen: Öffnet das Angebot, welches das ausgewählte RV-Aufmaß enthält

Wie in der Rechnungsstellung, müssen für die Angebotsstellung folgende Punkte sichergestellt werden:

- ein RV-Aufmaß kann nur 1x in ein Angebot kopiert werden
- das Löschen eines Angebotes entfernt diese "Sperre" aus den darin enthaltenen RV-Aufmaßen
- die Übertragung in ein Angebot wird so dokumentiert, dass die RV-Aufmaße gefiltert werden können

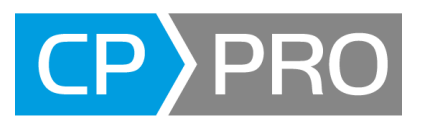

#### <span id="page-2-0"></span>**Aufmaßbewertung: Spaltenweise Sortierung nach "nicht fakturiert"**

Bisher konnte die Aufmaßbewertung nach Datum, VHVerl, bew.zum, Ktr und Objekt sortiert werden. Ein Klick auf die Spaltenüberschrift "nicht fakturiert" sortiert die Spalte. Ein erneuter Klick wechselt die Sortierrichtung.

#### <span id="page-2-1"></span>**OP-Liste: Direkte Anzeige der Zahlungsinformationen**

In der OP-Liste kann die Zahlungsinformation des Kostenträgers eingesehen werden:

- Eine zusätzliche Spalte im Grid zeigt die erste Textzeile der Zahlungsinformatinen an.
- Der Excel Export der OP-Liste exportiert die vollständige mehrzeilige Zahlungsinformation, auch wenn im Grid nur die erste Zeile dargestellt wird.

#### <span id="page-2-2"></span>**OP-Liste: Filter nach Sachbearbeiter**

Bisher konnten die Einträge in der OP-Liste nur nach Bauleiter gefiltert werden. Die Filterauswahl erhält eine weitere Filtermöglichkeit "Sachbearbeiter" zum Filtern der OP-Liste. In diesen Filtern werden die Vorgaben des Kostenträgers (Register Klassifikation – Bauleiter und Sachbearbeiter) verwendet.

#### <span id="page-2-3"></span>**Mahnliste: Anlegen von Infotexten zu Einträgen der Mahnliste**

Für jeden Eintrag der Mahnliste kann ein Infotext erfasst werden. Hierzu wurde in der Mahnliste eine neue Spalte rechts neben der Spalte Mahnprofil hinzugefügt. Diese zeigt den Buchungstext der OP-Liste an. Über eine Schaltfläche kann der Buchungstext ergänzt werden. Die Länge des Textfeldes wird wurde auf 250 Zeichen erhöht.

#### <span id="page-2-4"></span>**Reihenfolge der PDF-Ausgabe von Rechnungen**

in den "Einstellungen zum Drucken" kann die Reihenfolge für die Zusammenstellung der Dokumente in eine (!) PDF-Datei gewählt werden:

- einer Datei (zuerst Brief): Bisherige Standardeinstellung entspricht der Reihenfolge des Ausdrucks bei Briefzustellung
- einer Datei (zuerst Rechnung): Reihenfolge für Dokumentenmanagement-Systeme (DMS)

Das DMS liest per OCR Funktion Informationen aus der PDF-Datei der Rechnung aus. Dies klappt jedoch nur, wenn die zusammengefasste PDF-Datei die Rechnung - und nicht das Begleitschreiben - als erstes Dokument enthält.

Die Reihenfolge der PDF-Ausgabe soll immer mit der Rechnung beginnen, alle nachfolgenden Dokumente sind nachrangig. Bei Auswahl von Rechnung und Aufmaß wird das PDF wie folgt zusammengestellt (wenn eine abweichende Versandadresse existiert):

- Rechnung
- Begleitschreiben
- Aufmaß

Dies gilt nur für die PDF-Speicherung über die Funktion "Einstellungen zum Drucken". Die Reihenfolge der Ausgabe auf einen Drucker bleibt unverändert.

#### <span id="page-2-5"></span>**xRechnung: Kumulierte Abschlagsrechnungen**

Bisher konnten Abschlagsrechnungen nicht kumulativ im Format xRechnung ausgegeben werden. Mit den neuen Optionen können nun die Rechnungspositionen, die Gesamtsumme sowie die bereits gezahlten Beträge exportiert werden.

- "StandardMetadataType" -> XRechnung2 statt XRechnung
- "VerwendeNeueRechnungsTypen" -> True statt False
- "AbschlagsRechnungenInEinerSumme" -> False statt True

Bitte wenden Sie sich bei Bedarf an unseren Support.

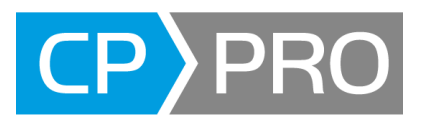

## <span id="page-3-0"></span>**Modul CP-Lager**

#### <span id="page-3-1"></span>**Verwendung von Jumbo-Artikeln**

Jumboartikel fassen eine Liste von Einzelartikeln zusammen. Sie wurden jedoch bisher nach Übernahme als Lagerbewegung in einen Lager-Lieferschein nicht aufgelöst. Nun werden die Einzelartikel aufgelöst, wenn in der Zeile des Jumboartikels die Menge erfasst und danach das Mengenfeld oder die Zeile verlassen wird. Die Mengen werden für die Einzelartikel übernommen.

<span id="page-3-2"></span>Eine nachträgliche Änderung der Menge eines Jumboartikels aktualisiert die Mengen der Einzelartikel. Beim Verlassen der Mengenspalte erscheint eine Abfrage, welche die Auswahl einer der folgenden Optionen ermöglicht:

- die Aktualisierung der Mengen in den Einzelartikeln durchführen
- die Aktualisierung der Mengen nicht durchführen

<span id="page-3-3"></span>Ein Filter im Formular Lagerbewegung ermöglicht die Anpassung der Darstellung über folgende Filterbedingungen:

- nur die Jumboartikel, ohne die aufgelösten Einzelartikel
- nur die Einzelartikel ohne die Jumboartikel
- alle Artikel

#### <span id="page-3-4"></span>**Unterstützung von Artikelbildern**

Bisher konnte lediglich im Artikelstamm ein Artikelbild zugewiesen werden. Diese können nun während der Erfassung einer Lagerbewegung in der Artikelliste angezeigt werden. Eine Schaltfläche ermöglicht darüber hinaus die Anzeige des Artikelbildes in einem separaten Fenster.

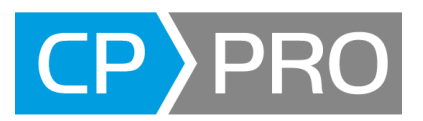

## <span id="page-4-0"></span>**Erweiterungen zur Konfiguration neuer Funktionen in CP-Pro Mobile**

Für die nachfolgenden Erweiterungen ist die neueste Version von CP-Pro Mobile erforderlich.

#### <span id="page-4-1"></span>**Berechtigung zur Änderung von Stundenerfassungen**

In den Benutzerrechten können für die aktuelle Version von CP-Pro Mobile weitere Funktionen freigeschaltet werden:

- CPNAZEITMA Mobile Nachträgliche Erfassung der eigenen Zeiten (Mitarbeiter)
- CPNAZEITKO Mobile Nachträgliche Erfassung der Zeiten aller Kolonnen Mitarbeiter (Kolonnenführer)
- CPKOZEITMA Mobile Korrektur der eigenen Zeiten (Mitarbeiter)
- CPKOZEITKO Mobile Korrektur der Zeiten aller Kolonnen Mitarbeiter (Kolonnenführer)
- CPAAUFKOL Mobile Arbeitsaufträge anderer Kolonnen

#### <span id="page-4-2"></span>**Neue Steuerelemente für Checklisten (Aufgabenvorlagen)**

Checklistenvorlagen unterstützen nun verschiedene Steuerelemente zur Definition von Formularen in CP-Pro Mobile. Die Werte können Checkboxen (j/n), Listboxen oder Radiobuttons (Wertevorräte), Datum und freie Texteingaben sein. Textbasierte Eingaben können als Pflichteingabe festgelegt werden. Umfangreichere Checklisten können nach Überschriften gruppiert werden, welche zur Bearbeitung in CP-Pro Mobile aufgeklappt werden können. Die Definition von Checklisten-Vorlagen ermöglicht die Zusammenstellung dieser Steuerelemente.

#### <span id="page-4-3"></span>**Checklisten-Steuerelement Unterschrift zur Freigabe**

Ein neues Steuerelement "Unterschrift" erlaubt die Festlegung eines Feldes für die digitale Unterschrift in der Checkliste. Nach Unterschrift wird die Checkliste in CP-Pro Mobile schreibgeschützt.